**ftp server**

# **pure ftpd**

apt **install** pure-ftpd

```
groupadd ftpgroup
useradd ftpuser -g ftpgroup -s /sbin/nologin -d /dev/null
ln -s /etc/pure-ftpd/conf/PureDB /etc/pure-ftpd/auth/60puredb
pure-pw useradd hass -u ftpuser -g ftpgroup -d /media/photo/ -m
pure-pw mkdb
systemctl restart pure-ftpd.service
```
### **listen port**

change listen port, for example 8021

echo ",8021" > /etc/pure-ftpd/conf/Bind

#### **passive mode**

Use public IP of natted ftp server and open 29799-29899 port range in firewall

```
cd /etc/pure-ftpd/conf
echo "yes" > DontResolve
echo "185.91.188.100" > ForcePassiveIP
echo "29799 29899" > PassivePortRange
echo "0" > TLS
```
## **arch**

#### [/etc/pure-ftpd/pure-ftpd.conf](https://wiki.csgalileo.org/_export/code/tips/ftp?codeblock=4)

MinUID 14 TLS 0

PureDB /etc/pureftpd.pdb

echo "/bin/false" >> /etc/shells

pure-pw useradd hass -u hass -g hass -d /home/hass/camera/ -m

From:

<https://wiki.csgalileo.org/> - **Galileo Labs**

Permanent link: **<https://wiki.csgalileo.org/tips/ftp>**

Last update: **2019/06/19 09:16**

https://wiki.csgalileo.org/ Printed on 2024/02/22 13:56

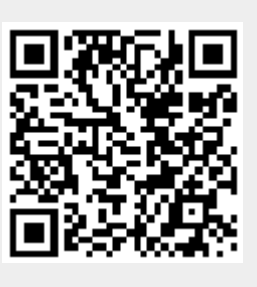